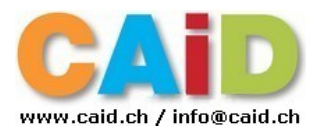

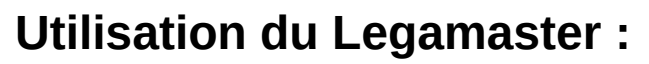

Soit on utilise l'ordinateur intégré (Windows 10), soit on branche son propre ordinateur via un câble HDMI (non fourni).

## *Ordinateur intégré :*

- Il est déjà connecté au **DisplayPort**.
	- 1. Allumer en premier l'ordinateur sur le côté gauche, à l'arrière : L'ordinateur prend un petit peut de temps pour se mettre en marche.

- 2. Pendant que l'ordinateur s'initialise, allumer l'écran sur le côté gauche, à l'arrière. L'écran recherche automatiquement l'appareil en fonction.
- 3. Si l'on n'obtient pas l'image de l'ordinateur, utiliser la télécommande et presser sur «**DisplayPort**».
- 4. Pour quitter la session, éteindre l'ordinateur via l'écran.

## *Ordinateur personnel :*

- 5. Connecter l'ordinateur sur un des ports **HDMI** (1 à 4) se trouvant sur le côté droit de l'écran
- 6. Allumer l'écran sur le côté gauche, à l'arrière. (cf. pt. 2 ci-dessus)
- 7. Si l'on n'obtient pas l'image de l'ordinateur, utiliser la télécommande et presser sur le port **HDMI** utilisé **(**1 à 4).

## *Télécommande :*

Choix des ports **DisplayPort** ou **HDMI** (1 à 4)

Avec la télécommande, se placer très près du récepteur situé au-dessous de la caméra.

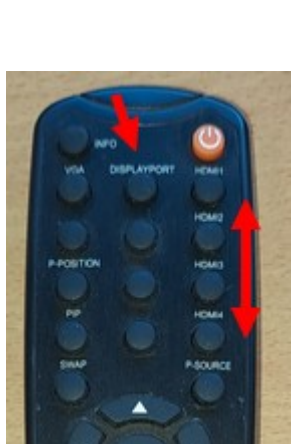

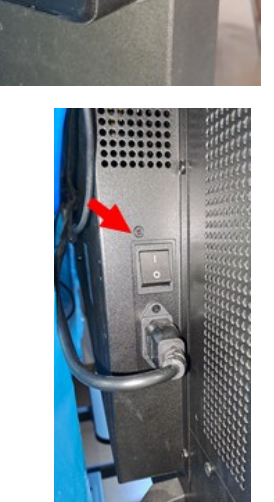

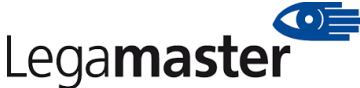